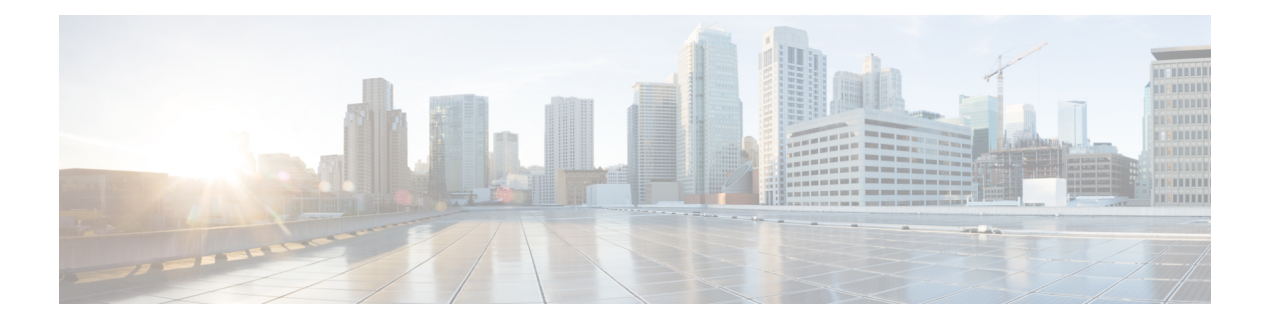

# **Alarm History**

Alarm history or alarm persistence feature enables the maintenance of the history of the port and the path alarms of 48-Port T1/E1 CEM Interface Module .

History of the port-level and path-level alarms are saved into a file and is retained for monitoring network events.

- Alarm History [Restrictions,](#page-0-0) on page 1
- [Configuring](#page-1-0) Alarm History, on page 2
- Verifying Alarm History [Configuration,](#page-1-1) on page 2
- Associated [Commands,](#page-2-0) on page 3
- Additional [References](#page-2-1) for Alarm History, on page 3

## <span id="page-0-0"></span>**Alarm History Restrictions**

The following restrictions apply for the alarm history feature:

- Only port and path level alarm history or alarm persistency is supported.
- Persistence of T1/E1 alarms on a Channelized T3/E3 port is not supported.
- Two new files are created after each reboot.
- The primary and secondary log file are created during feature initialization. The primary log file saves 10000 alarms. When the threshold of 10000 alarms in the primary log file is crossed, the subsequent 10000 alarms are saved in the secondary log file. After crossing the threshold of 10000 alarms in the secondary log file, the content of primary log file is cleared and is replaced with the subsequent alarms.
- When a primary file switches to a secondary file and vice versa, the following happens:
	- An information level syslog message is displayed.
	- An informatory message is written in the file where subsequent alarms are stored.
- When RSP switchover happens, the alarm history files are not copied to the new active RSP. Two new files are created in the new active RSP.
- When you re-configure alarm history or alarm persistence feature, two new files are created.

## <span id="page-1-0"></span>**Configuring Alarm History**

The configuration of alarm history helps in defining the periodicity or the interval at which the alarm entries are saved in the designated file. To configure alarm history:

```
enable
configure terminal
service alarm persistency interval <20-600>
end
```
When alarm history is configured, two log files are created in bootflash:tracelogs in the following format:

```
<persistent_alarm[1/2][TIME_STAMP(DD_MMMM_YYYY_HH_MM_SSS)].log>
```
The syslog message is displayed as the following after configuration:

```
*Jun 15 10:16:51.270: %ALARM_PERSISTENCY-6-ALARM_INFO_PROCESS_CREATE: created
mcprp_spa_persistence_logger process:292
*Jun 15 10:16:51.270: %ALARM_PERSISTENCY-6-ALARM_CHUNK_INFO_CREATED: chunk pool creation
for alarm_info is successful
*Jun 15 10:16:51.270: %ALARM_PERSISTENCY-6-ALARM_CHUNK_QUEUE_CREATED: chunk pool for
alarm_queue is successful
*Jun 15 10:16:51.283: %ALARM_PERSISTENCY-6-ALARM_INFO_FILE_CREATED: Successfully created
/bootflash/tracelogs/persistent_alarm_1.15_June_2016_10_16__270.log file
Router#
*Jun 15 10:16:51.295: %ALARM_PERSISTENCY-6-ALARM_INFO_FILE_CREATED: Successfully created
/bootflash/tracelogs/persistent_alarm_2.15_June_2016_10_16__270.log file
*Jun 15 10:16:52.541: %SYS-5-CONFIG_I: Configured from console by console
Router#
```
### <span id="page-1-1"></span>**Verifying Alarm History Configuration**

Use the **show process** | **include persistent** command to verify the validity of the process.

```
Router#show process | include persistent
292 Msi 13F0D4AC 0 49 010328/12000 0 mcprp_spa_persistent
Router#
```
Verify the contents of the persistent alarm log files using the following commands:

```
Router#dir bootflash:tracelogs/*persistent*
Directory of bootflash:tracelogs/*persistent*
394172 -rw- 1606 Jun 15 2016 07:50:39 +00:00
persistent_alarm_1.15_June_2016_07_46__158.log
394173 -rw- 6299 Jun 15 2016 07:50:38 +00:00
persistent_alarm_2.15_June_2016_07_46__158.log
6185086976 bytes total (4867022848 bytes free)
Router#
Router#more bootflash:tracelogs/persistent_alarm_1.15_June_2016_07_46__158.log
At:15 June 2016 07 50 916 contents of persistent alarm 2.15 June 2016 07 46 158.log are
full, so switched to this file
*07:50:19.360 UTC Wed Jun 15 2016|SLOT_0 |BAY_3 |PORT_0 |2 |1 |6 |4
|SONET_SDH_PATH_VT/TU_ALARM|MAJOR|VT_UNEQUIPPED|CLEARED
*07:50:19.360 UTC Wed Jun 15 2016|SLOT_0 |BAY_3 |PORT_0 |2 |1 |6 |4
|SONET_SDH_PATH_VT/TU_ALARM|MAJOR|VT_PATH_LOP|RAISED
*07:50:19.360 UTC Wed Jun 15 2016|SLOT_0 |BAY_3 |PORT_0 |2 |1 |7 |1
|SONET_SDH_PATH_VT/TU_ALARM|MAJOR|VT_UNEQUIPPED|CLEARED
*07:50:19.360 UTC Wed Jun 15 2016|SLOT_0 |BAY_3 |PORT_0 |2 |1 |7 |1
|SONET_SDH_PATH_VT/TU_ALARM|MAJOR|VT_PATH_LOP|RAISED
*07:50:19.360 UTC Wed Jun 15 2016|SLOT_0 |BAY_3 |PORT_0 |2 |1 |7 |2
```

```
|SONET_SDH_PATH_VT/TU_ALARM|MAJOR|VT_UNEQUIPPED|CLEARED
*07:50:19.360 UTC Wed Jun 15 2016|SLOT_0 |BAY_3 |PORT_0 |2 |1 |7 |2
|SONET_SDH_PATH_VT/TU_ALARM|MAJOR|VT_PATH_LOP|RAISED
*07:50:19.360 UTC Wed Jun 15 2016|SLOT_0 |BAY_3 |PORT_0 |2 |1 |7 |3
|SONET_SDH_PATH_VT/TU_ALARM|MAJOR|VT_UNEQUIPPED|CLEARED
*07:50:19.361 UTC Wed Jun 15 2016|SLOT_0 |BAY_3 |PORT_0 |2 |1 |7 |3
|SONET_SDH_PATH_VT/TU_ALARM|MAJOR|VT_PATH_LOP|RAISED
*07:50:19.\overline{3}61 UTC Wed Jun 15 2016|SLOT 0 |BAY 3 |PORT 0 |2 |1 |7 |4
|SONET_SDH_PATH_VT/TU_ALARM|MAJOR|VT_UNEQUIPPED|CLEARED
*07:50:19.361 UTC Wed Jun 15 2016|SLOT_0 |BAY_3 |PORT_0 |2 |1 |7 |4
|SONET_SDH_PATH_VT/TU_ALARM|MAJOR|VT_PATH_LOP|RAISED
*07:50:23.333 UTC Wed Jun 15 2016|SLOT_0 |BAY_3 |PORT_0 |1 |1 |1 |1
|SONET_SDH_PATH_VT/TU_ALARM|MAJOR|VT_UNEQUIPPED|CLEARED
*07:50:27.335 UTC Wed Jun 15 2016|SLOT_0 |BAY_3 |PORT_0 |1 |1 |1 |1
|SONET_SDH_PATH_VT/TU_PDH_DS1_ALARM|NA|DS1_AIS|CLEARED
```
Router#

### <span id="page-2-0"></span>**Associated Commands**

The following commands are used to configure alarm history:

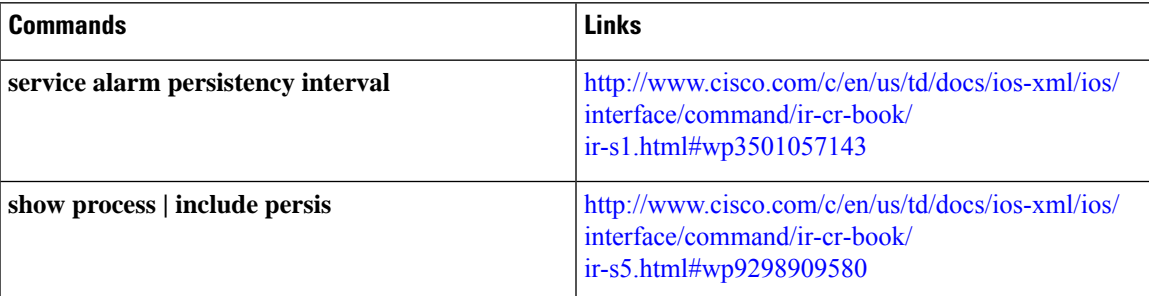

# <span id="page-2-1"></span>**Additional References for Alarm History**

#### **Related Documents**

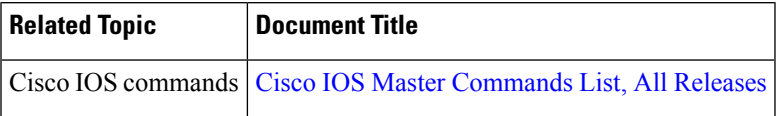

#### **Standards**

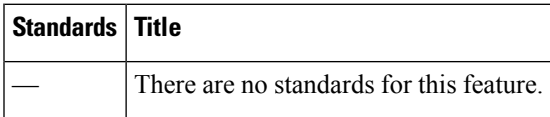

I

#### **MIBs**

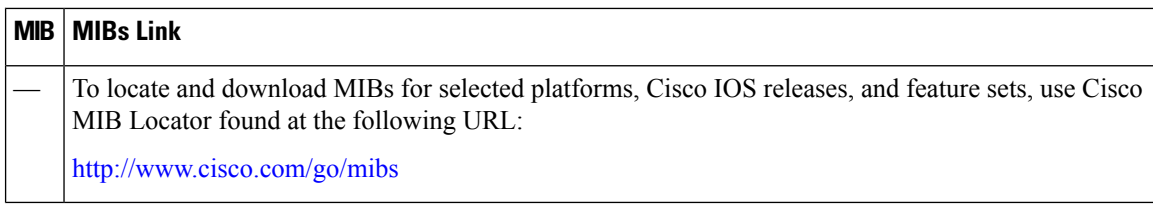

#### **RFCs**

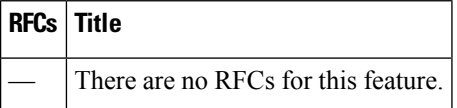

#### **Technical Assistance**

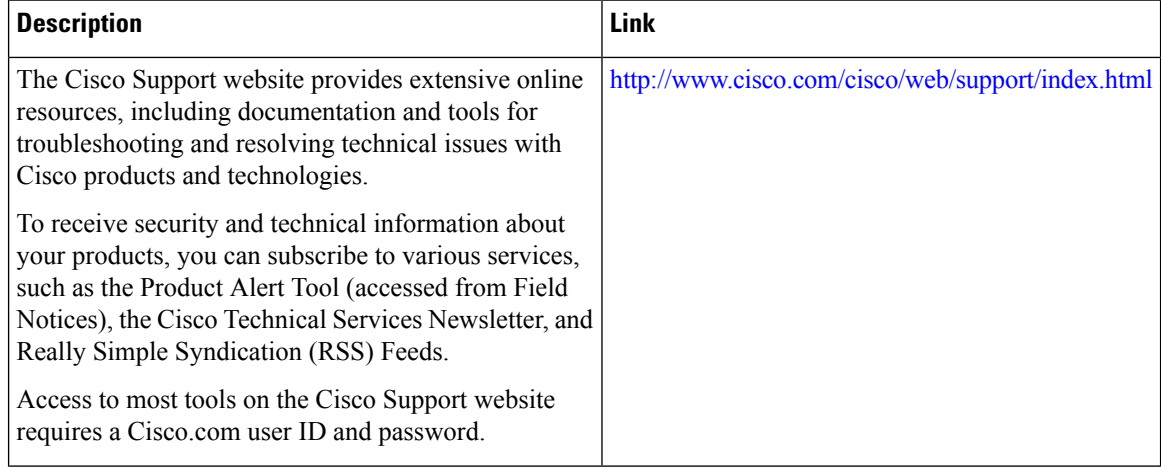